# Gerar arquivos de diagnóstico CSM a partir da GUI

## **Contents**

**Introduction Prerequisites Requirements** Componentes Utilizados Procedimento para gerar arquivos de diagnóstico do CSM Arquivos de Diagnóstico Geral Gerar Arquivos de Diagnóstico Geral Arquivos de Diagnóstico de Luz Gerar Arquivos de Diagnóstico de Luz Vídeo

## Introduction

Este documento descreve como gerar arquivos de diagnóstico para o Cisco Security Manager (CSM) a partir da GUI.

## **Prerequisites**

## Requirements

A Cisco recomenda que você tenha conhecimento destes tópicos:

• Cisco Security Manager (CSM)

#### Componentes Utilizados

Este documento não se restringe a versões de software e hardware específicas.

The information in this document was created from the devices in a specific lab environment. All of the devices used in this document started with a cleared (default) configuration. Se a rede estiver ativa, certifique-se de que você entenda o impacto potencial de qualquer comando.

## Procedimento para gerar arquivos de diagnóstico do CSM

Os arquivos de diagnóstico são informações de configuração do sistema do CSM. Esses arquivos são coletados para auxiliar o Cisco TAC a diagnosticar qualquer problema com o CSM.

Há dois tipos de arquivos de diagnóstico que podem ser gerados no CSM, o diagnóstico geral e os arquivos de diagnóstico de luz.

## Arquivos de Diagnóstico Geral

O arquivo de diagnóstico geral (CSMDiagnostics.zip) contém estes arquivos e informações:

- Arquivos de configuração
- Arquivos de configuração e log do Apache
- Arquivos de configuração e log do Tomcat
- Arquivos de log de instalação, auditoria e operação
- A subárvore do Registro do CiscoWorks Common Services ([HKEY\_LOCAL\_MACHINE][SOFTWARE][Cisco][MDC])
- Arquivos de log de Eventos do Sistema e de Eventos do Aplicativo do Windows
- $\bullet$  Informações do ambiente de host (versão do SO e service packs instalados, quantidade de RAM, espaço em disco em todos os volumes, nome do computador e tamanho da memória virtual)

## Gerar Arquivos de Diagnóstico Geral

1) No Gerenciador de Configuração do CSM, vá para Ferramentas > Diagnósticos do Gerenciador de Segurança > Diagnósticos Gerais e clique nele:

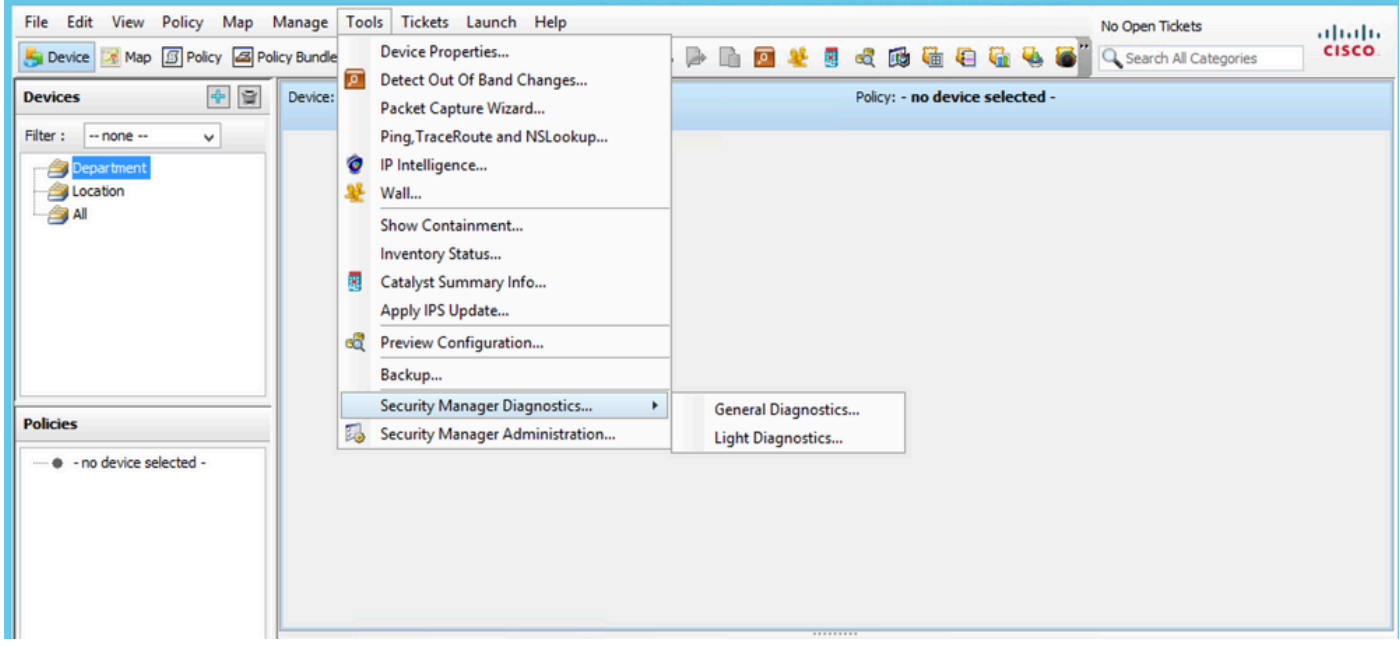

Gerenciador de configuração do CSM

2) Clique em OK quando esta caixa de diálogo aparecer:

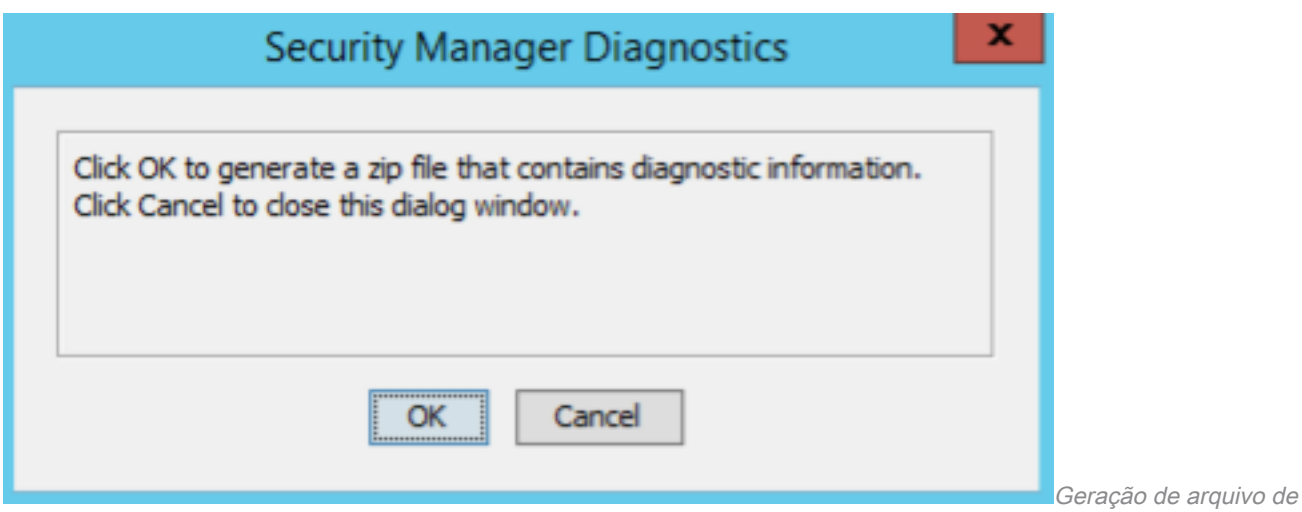

diagnóstico geral do CSM - 1

3) A janela de diálogo mostra o status da geração do arquivo de diagnóstico geral:

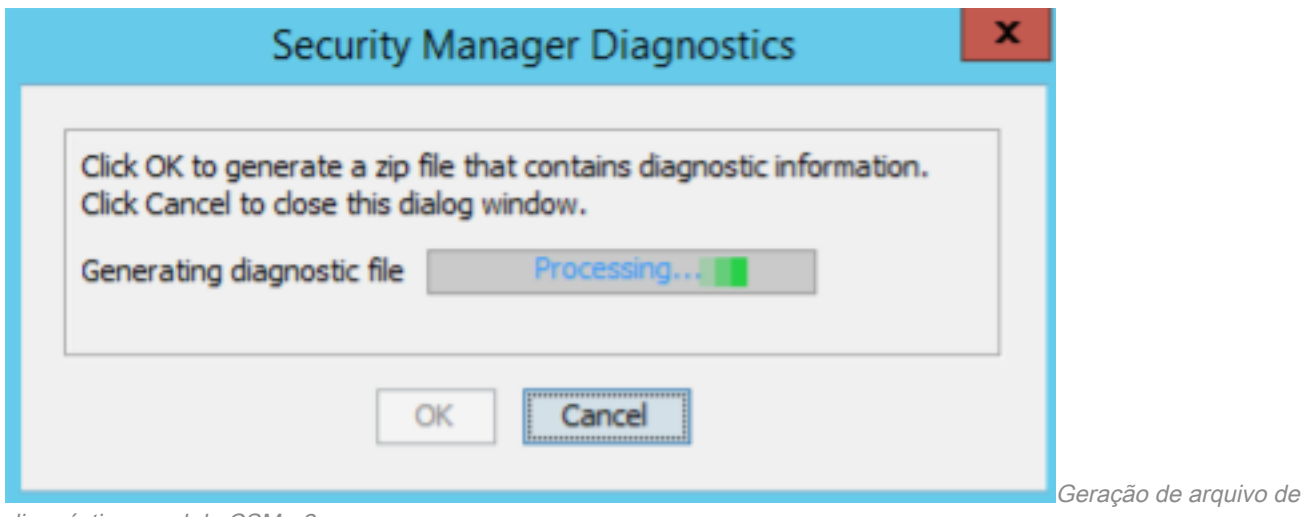

diagnóstico geral do CSM - 2

4) Quando a geração estiver concluída, a caixa de diálogo mostrará o nome do arquivo e o diretório no Windows Server em que o arquivo está localizado:

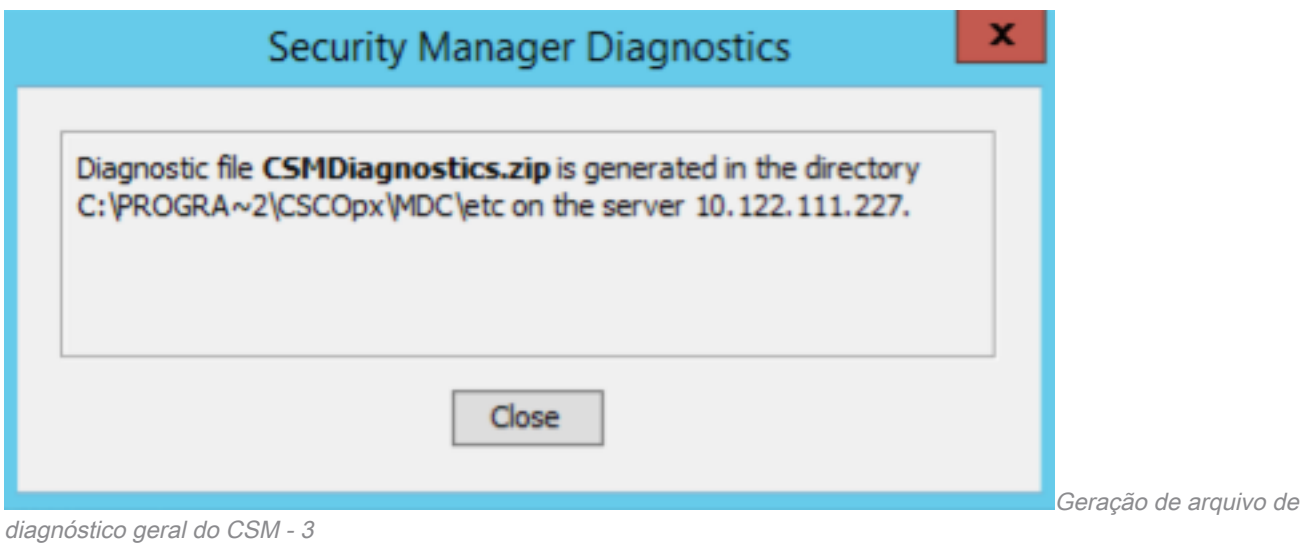

5) Navegue para localizar o arquivo no diretório:

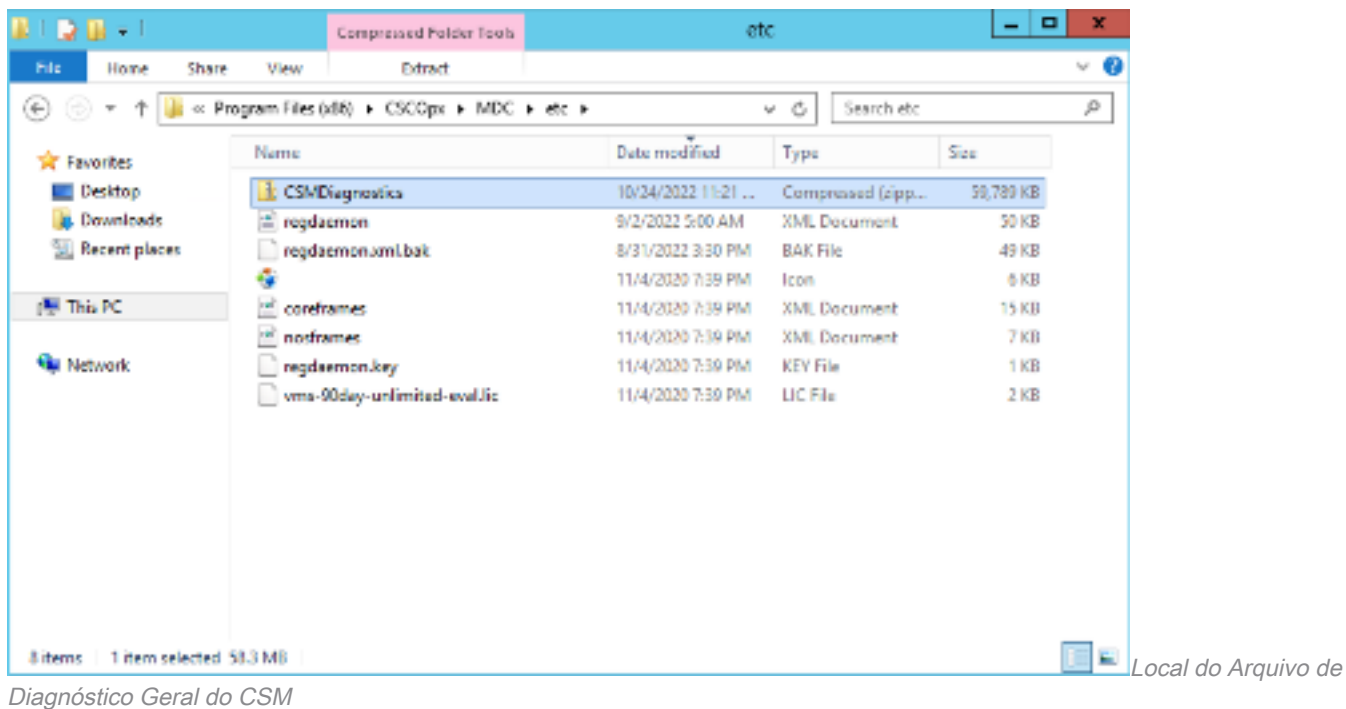

# Arquivos de Diagnóstico de Luz

O arquivo de diagnóstico de luz (CSMDiagnostics\_light.zip) contém um subconjunto do arquivo de diagnóstico geral (CSMDiagnostics.zip), portanto, é menor e gerado mais rapidamente.

#### Gerar Arquivos de Diagnóstico de Luz

1) No Gerenciador de Configuração do CSM, vá para Ferramentas > Diagnósticos do Gerenciador de Segurança > Diagnósticos de Luz e clique nele:

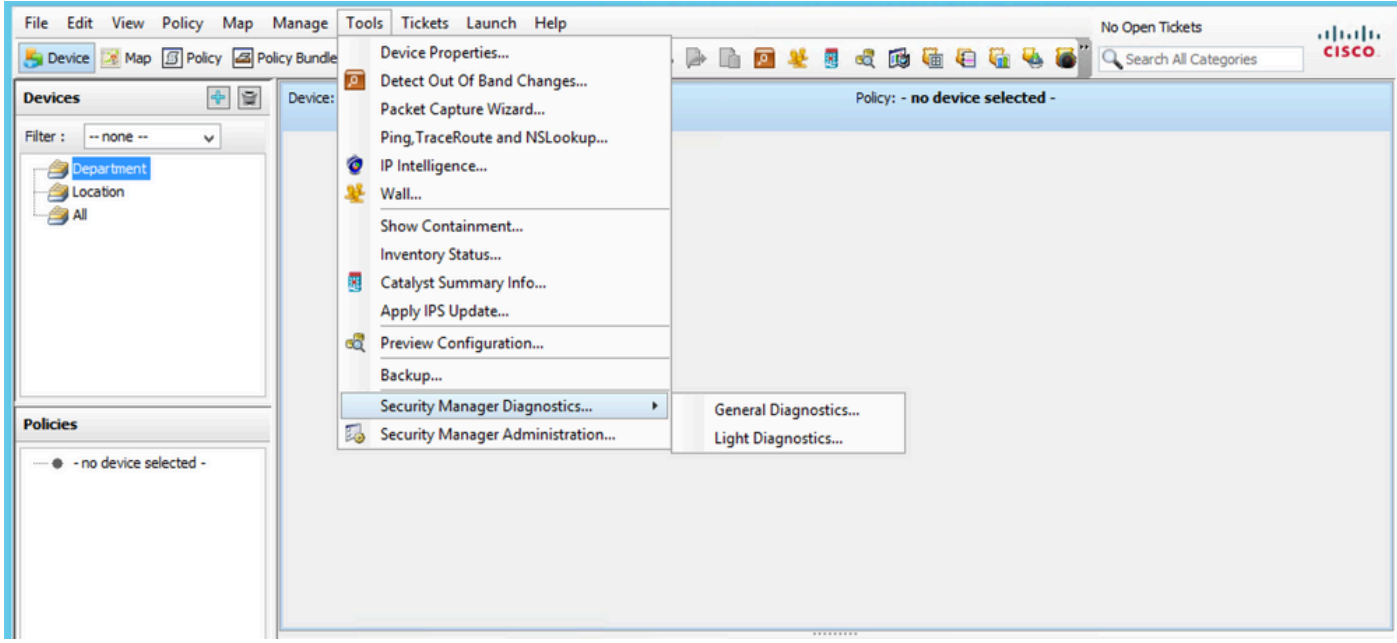

Gerenciador de configuração do CSM

2) Clique em OK quando esta caixa de diálogo aparecer:

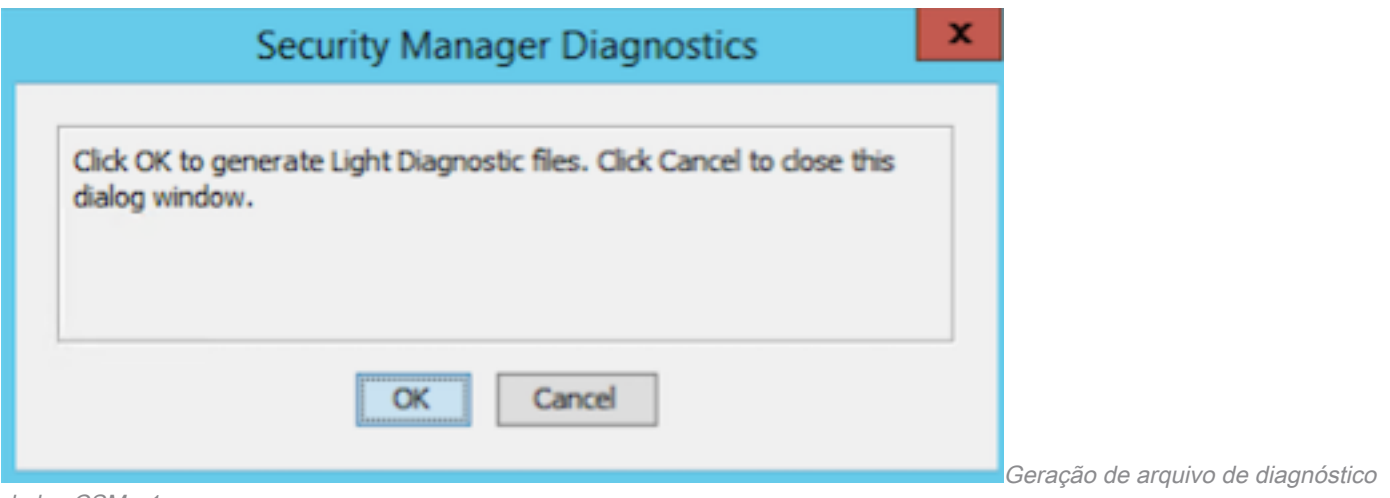

de luz CSM - 1

3) A janela de diálogo mostra o status da geração do arquivo Light Diagnostic:

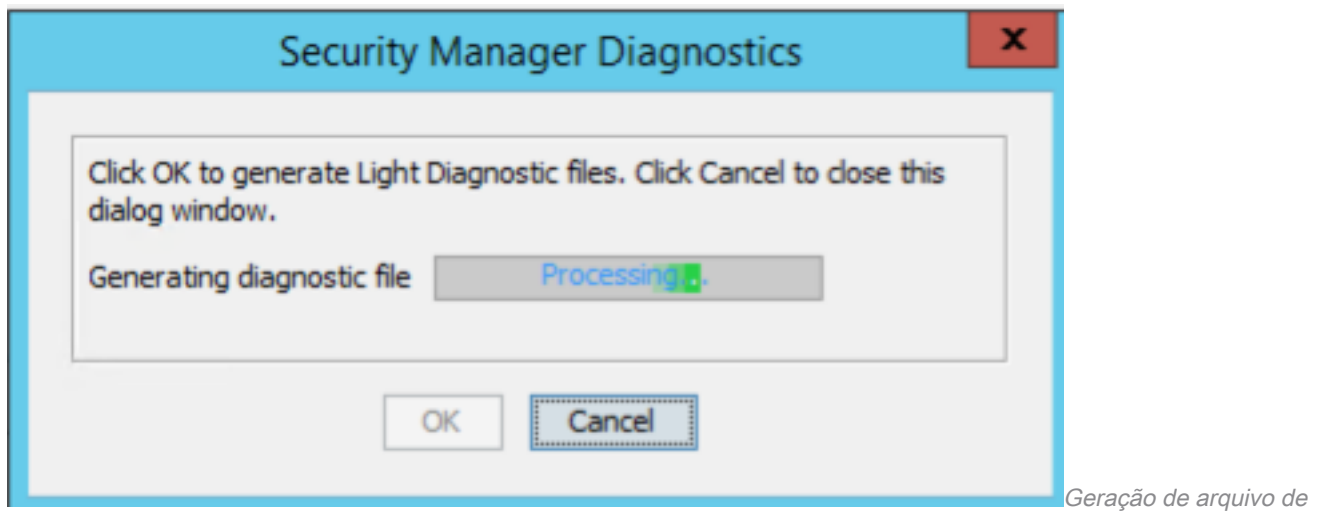

diagnóstico de luz CSM - 2

4) Quando a geração estiver concluída, a caixa de diálogo mostrará o nome do arquivo e o diretório no Windows Server em que o arquivo está localizado:

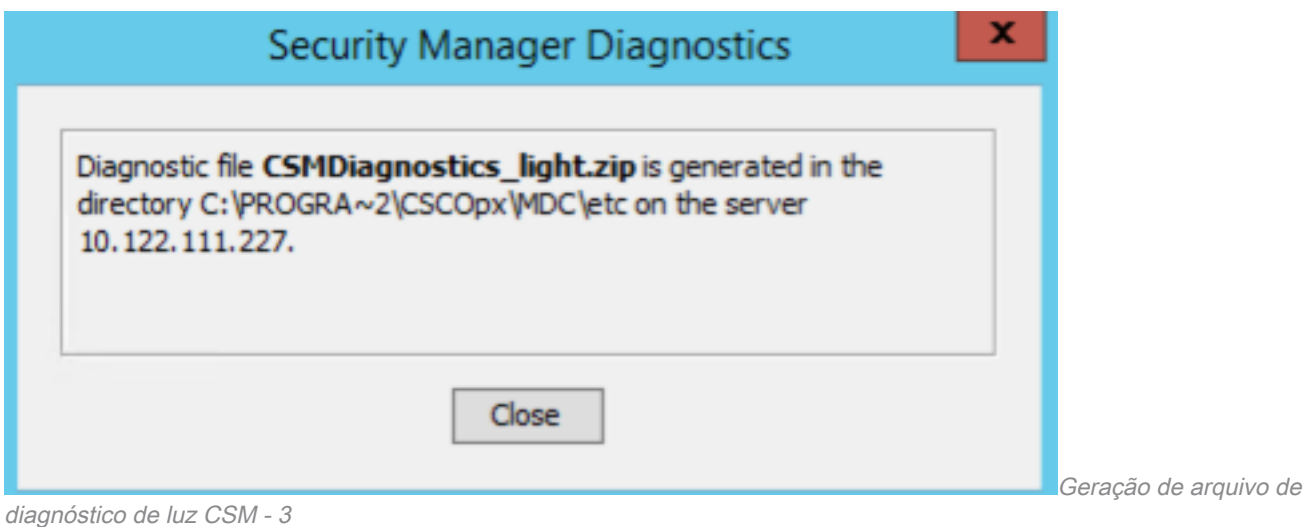

5) Navegue para localizar o arquivo no diretório:

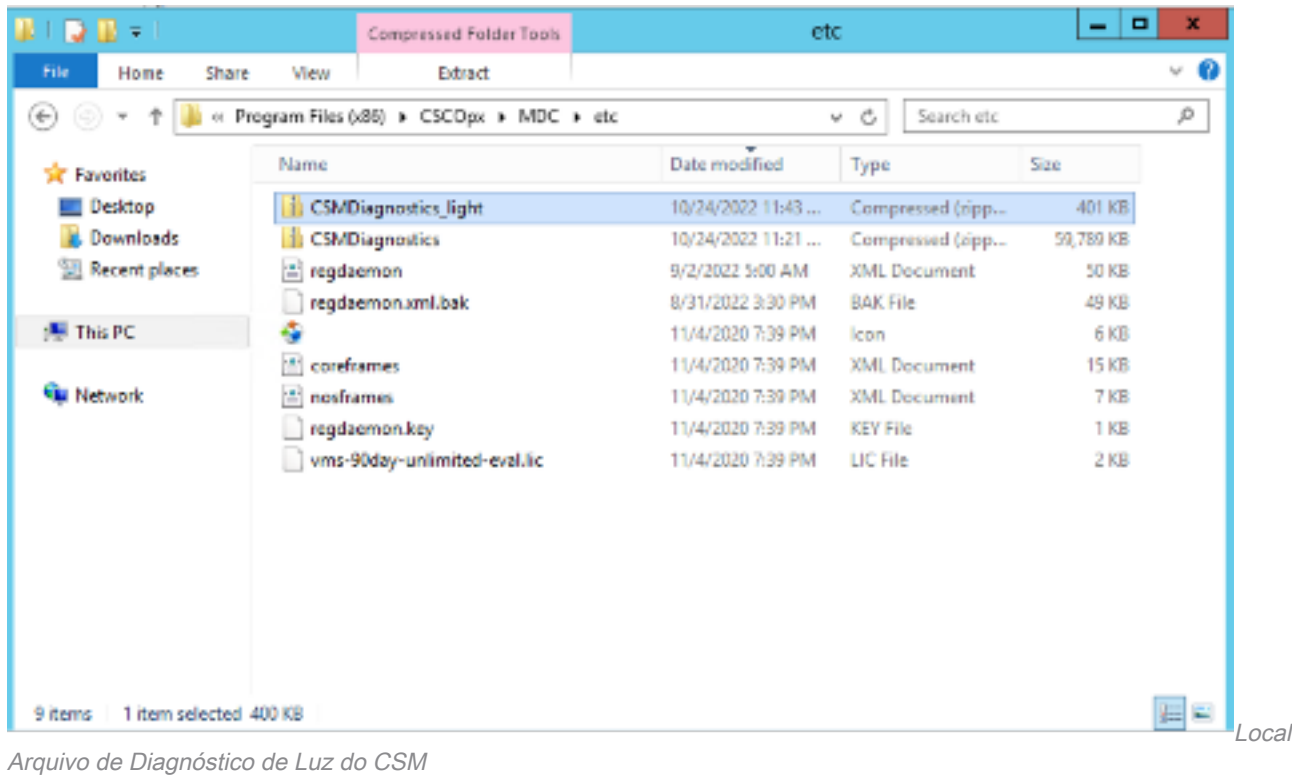

do

# Vídeo

Este vídeo demonstra o processo de geração de arquivo de diagnóstico CSM:

#### Sobre esta tradução

A Cisco traduziu este documento com a ajuda de tecnologias de tradução automática e humana para oferecer conteúdo de suporte aos seus usuários no seu próprio idioma, independentemente da localização.

Observe que mesmo a melhor tradução automática não será tão precisa quanto as realizadas por um tradutor profissional.

A Cisco Systems, Inc. não se responsabiliza pela precisão destas traduções e recomenda que o documento original em inglês (link fornecido) seja sempre consultado.

#### Sobre esta tradução

A Cisco traduziu este documento com a ajuda de tecnologias de tradução automática e humana para oferecer conteúdo de suporte aos seus usuários no seu próprio idioma, independentemente da localização.

Observe que mesmo a melhor tradução automática não será tão precisa quanto as realizadas por um tradutor profissional.

A Cisco Systems, Inc. não se responsabiliza pela precisão destas traduções e recomenda que o documento original em inglês (link fornecido) seja sempre consultado.